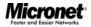

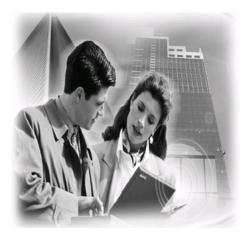

Quick Installation Guide

# 2/4-Port KVM Switch

Model No.: SP212E/ SP212EL/ SP214E/ SP214EL

World Wide Web: www.micronet.com.tw ; www.micronet.info

## Introduction

The Micronet SP212E/ SP212EL/ SP214E/ SP214EL 2/4-Port KVM switch is a compact device for managing multiple PCs via a single set of local equipment (keyboard, mouse, and monitor). Its compact in nature helps user to placed on desktop or be hidden from view. In addition, SP212E and SP214E supports both audio and microphone interface allowing multiple PCs to share the single set of sound device. All models provide push button and hotkey for easy operation at a touch of a fingertip.

## Package Contents

Please verify the following items are in the package:

| SP212E/SP214E            | SP212EL/SP214EL          |  |
|--------------------------|--------------------------|--|
| 2/4-Port KVM Switch      | 2/4-Port KVM Switch      |  |
| Quick Installation Guide | Quick Installation Guide |  |
| • 2/4 x KVM Cable        | • 2/4 x KVM Cable        |  |
| • 2/4 x Audio Cable      |                          |  |

**Note:** Contact your dealer immediately if any of the above items are missing, damaged, or if the unit does not work.

# Key Features

- Supports high VGA resolutions up to 2048 x 1536
- Control 2/4 computers with one keyboard, mouse and monitor
- Support audio and microphone switching function with one speaker and microphone (SP212E/SP214E only)
- Support scrolling mouse & multi-button mouse (Microsoft, Logitech, etc.)
- Easy installation with Plug & Play, no external software or other supporting interface card required
- Switch computers easily with convenient hotkeys and push
  button
- Compatible with Windows and Linux operating systems
- Supports Mac and Sun Micro System (NOTE: Only support standard PS/2 Keyboard & Mouse)
- Supports Auto-Scan function to alternate video between both computers in preset intervals 5~100 sec.

### Hardware Installation

Please follow steps below to setup the hardware:

**Step 1:** Make sure that all computers are connected to the KVM Switch with the provided KVM cable and their peripherals are in power-off state.

**Step 2:** Connect the shared PS/2 keyboard, mouse and VGA monitor to the KVM switch.

Step 3: Connect the shared speaker set and microphone to the KVM switch (SP212E/ SP214E only).

**Step 4:** Connect PC's audio and microphone interface to KVM switch using the Audio cable.

**Step 5:** Power on all PCs, KVM will now automatically initiate and recognize mouse and keyboard.

#### Push Button Control

The Push Button is located on the top of the device for users to switch between PCs. On default, PC port and Audio/Mic port are bound together. Meaning when switching between PC ports, Audio/Mic will also be changed. For more information on binding and unbinding of Audio/Mic, please refer to Hotkey Control.

### **Redefining Hotkey Control**

Redefining Hotkey can be achieved through both hotkey and push button. (Allowed Hotkey: Scroll Lock, Caps Lock, Esc, F12 or Num Lock)

**Step 1:** Pressing current hotkey twice then 'H', the system will signal with two beeps alarm, then enter the new hotkey. For example, default hotkey is Scroll Lock then command sequence is (y is the new user-defined hotkey):

#### Scroll Lock + Scroll Lock + H + (y)

**Step 2:** Alternatively, users can change the hotkey by pressing and holding the last push button of the device (Button 2 for 2-Port KVM Switch and Button 4 for 4-Port KVM). By holding the button for more than 3 seconds, the device will enter hotkey configuration mode then press the preferred hotkey to complete the setting.

**Note:** Each keystroke in the hotkey sequence should be within 2 seconds for valid command execution.

# **Hotkey Command**

| Command                                  | Hotkeys                                                                                                    | Description                                                                                                    |
|------------------------------------------|----------------------------------------------------------------------------------------------------|----------------------------------------------------------------------------------------------------|
| For SP212C and SP214C                    |                                                                                                    |                                                                                                    |
| Select PC Channel                        | $\frac{ ScrLk }{x = 1 \sim 2 \text{ or } 1 \sim 4 \text{ for PC channel no}}^{1} (x \text{ is a top-row number key})$                                                                                                    | Select the active PC channel <sup>2</sup>                                                                                                    |
| Next lower PC channel                    | ScrLk + ScrLk + 1 (arrow up)                                                                                                    | Select the next lower PC channel <sup>2</sup>                                                                                                    |
| Next higher PC channel                   | ScrLk + ScrLk + ↓ (arrow down)                                                                                                    | Select the next higher PC channel 2                                                                                                    |
| Previous PC channel                      | ScrLk + ScrLk + ← (Backspace)                                                                                                    | Toggle between the previous channel and<br>current channel                                                                                                |
| Define Hotkey Preceding Sequence         | $\frac{ ScrLk  +  ScrLk }{y = Scroll Lock, Caps Lock, Ese, F12 or Num Lock}$                                                                                                    | Select the hotkey preceding sequence among<br>5 alternative keys                                                                                          |
| Console Mouse/Keyboard Reset             | ScrLk + ScrLk + End                                                                                                    | Reset keyboard and mouse on the console<br>side                                                                                                    |
| Autoscan                                 | ScrLk + ScrLk + S                                                                                                    | Autoscan through every connected channel for<br>quick screen browsing of each channel<br>(scan delay = 5 sec.).                                           |
| Autoscan with Programmable Delay<br>Time | $\frac{ ScrLk  +  ScrLk  +  S  +  X  ^1}{1 \rightarrow 10"; 2 \rightarrow 20"; 3 \rightarrow 30"; 4 \rightarrow 40"; 5 \rightarrow 50" 6 \rightarrow 60"; 7 \rightarrow 70"; 8 \rightarrow 80"; 9 \rightarrow 90"; 0 \rightarrow 100"$ | Autoscan with a user-defined delay time within a range of 5 $\sim$ 100 seconds                                                                            |
| Stop Autoscan                            | Press any key on keyboard                                                                                                    | Terminate Autoscan activity                                                                                                    |
| Only for SP214C                          |                                                                                                    |                                                                                                    |
| Select Audio/Mic Channel                 | $\frac{ ScrLk }{x = 1 \sim 2 \text{ for Audio mic channel no}} (Fx is a function key)$                                                                                                    | Select the active Audio/Mic channel <sup>2</sup>                                                                                                    |
| Bind PC & Audio/Mic Switching            | ScrLk + ScrLk + Q                                                                                                    | Enable the binding of PC and Audio/Mic<br>switching. (Once this feature is enabled, PC<br>and Audio/Mic switching is bound together)<br>[factory default] |
| Unbind PC & Audio/Mic Switching          |                                                                                                    | Disable the binding of PC and Audio/Mic<br>switching                                                                                                    |

# **Troubleshooting & Tips**

1. Hotkey Convention: The hotkey notation (Scroll Lock + Scroll

Lock + key) requires users to press the command in

consecutive order, not simultaneously.

2. Mouse Troubleshoot: Execute the following hotkey

commands when mouse fail to response or malfunction.

PnP O/S (Windows 98/98SE/2000/XP):

ScrLk + ScrLk + End

Non-PnP O/S (Linux/NT 4.0):

2-key mouse: ScrLk + ScrLk + M + 1

3-key wheel mouse: ScrLk + ScrLk + M + 2

5-key wheel mouse: ScrLk + ScrLk + M + 3

 On default, Audio/Mic and PC selection are bind together (SP212EL/ SP214EL Only). To unbind, execute hotkey command: ScrLk + ScrLk + W. To applying binding, run the command: ScrLk + ScrLk + Q.

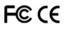